# MODEM communicatie SV.318/.328 en MSX

#### **Peter Zevenhoven C.U.C.-info 11**

#### *Scanned, ocr'ed and converted to PDf by HansO, 2001*

Tijdens onze computerdagen is gebleken, dat er belangstelling bestaat om via de telefoonlijn met andere computers te communiceren. Ten einde dit te kunnen realiseren, is een modem en een communicatie programma nodig. Een modem is een apparaat dat de signalen uit de computer op de telefoonlijn zet.

Op onze computerdag in Amsterdam (Kalverstraat) werd een dergelijk communicatieprogramma gedemonstreerd. Het was een uit Zwitserland afkomstig product dat voor de SV.328 werd geschreven onder CP/M. We waren in staat met diverse databanken te communiceren en konden er ook gegevens (programma's) uit halen.

Het programma maakte gebruik van een SV.328 met disk-drive, RS-232 interface en, uiteraard, een modem. Wat de prijs betreft, voor diegenen die wel iets met een modem willen doen, maar niet over bovengenoemde apparatuur beschikken (o.a. de MSX bezitters), zijn de aanschafkosten nogal hoog.

Het modem zal zonder meer gekocht moeten worden, echter, een RS.232, e.d., zijn niet noodzakelijk - indien het via de "joystickpoort" met de computer verbonden wordt. Bovendien wordt het modem nu tevens bruikbaar voor MSX computer bezitters.

Het gevolg van deze gedachtengang was wel, dat er een (simpel) communicatieprogramma geschreven moest worden, dat derhalve de joystickpoort in dit opzicht werkzaam maakte. Dit programma nu is gedeeltelijk in machinetaal geschreven, hetgeen in de DATA regels van het Basic programma tot uiting komt. Tevens is hiervan de 'source listing' afgedrukt met als doel niieuws-gierigen te tonen hoe het programma werkt (en bovendien om duidelijk te demonstreren, wat er bij het werken in machinecode allemaal komt kijken). Het programma draait op de SV.318/.328 en MSX machines, zodat verschillende computers via de telefoonlijn een verbinding met elkaar kunnen aangaan.

## **HET MODEM**

Gekozen is voor een zogeheten acoustisch modem, een apparaat waarin de telefoon in rubber ringen wordt gedrukt, zodat een luidspreker en een microfoon signalen vari/naar de telefoonlijn kunnen transporteren.

Het modem waarop het programma geschreven en getest is, komt van de Duitse fa. Woerltronic, type 'Dataphon s 21 d' en wordt door Xecom (Manudax) te Heeswijk-Dinther geïmporteerd. Het modem zal rond de 350 gulden kosten en is waarschijnlijk via uw dealer of anders via ons te bestellen (ten tijde van dit verslag had betreffende fa. ons nog niet op de hoogte gesteld van de exacte bedragen en bestelwljze). Het modem werkt op batterij of lichtnetadapter, met als geschatte levensduur voor een 9 volt batterij 20 bedrijfsuren.

Natuurlijk is het mogelijk een ander type modem aan te sluiten dat dan wel aan een aantal voorwaarden moet voldoen: transmissiesnelheid 300 baud en full-duplex volgens de CCITT V21 standaard.

Tevens dient het een RS-232 ingang te hebben dat even als het Dataphon modem zonder problemen reageert op niet RS-232 (maar TTL) signaalniveaus, zodat het voor de "s 21 d" ontworpen interface ook hierop voldoet.

## **INTERFACE**

Teneinde het modem met de computer te verbinden dient een kleine interface in elkaar geknutseld te worden. De door het modem geleverde signalen (ca. + en -7 volt) moeten tot O en 5 volt gereduceerd worden en het signaal van de computer dient geinverteerd en gebufferd te worden alvorens het aan het modem toe te voeren. De benodigde onderdelen voor het interface zijn:

- een 9 polige male D connector met kap (of liever een joystick verlengsnoer waarvan de 'female' plug afgeknipt is);

- een weerstand van 2K2, twee van 10K en een van 22K (1/8 watt);

- vier diodes 1N41A8;
- een transistor BC 547;

- een 25 polige male D connector met kap (liefst een kap waarmee de connector aan het modem vastgeschroefd worden kan).

Het is gelukt en de transistor en de weerstanden samen met de diodes zodanig aan de 25 polige (RS-232) connector te solderen dat alle onderdelen binnen de kap van deze connector een plaatsje vonden. Wanneer u hier niet in slaagt, zullen deze onderdelen op een klein stukje gaatjesprint gemonteerd moeten worden, dat daarna het beste aan de 9 polige connector vastge-soldeerd wordt (wanneer geen joystick verlengsnoer gebruikt wordt).

Figuur l laat zien hoe de joystickconnector aangesloten wordt voor de SV.318/.328 (links) of voor een MSX computer. De aangegeven punten zijn getekend gezien vanaf de soldeerzijde van de connector.

Figuur 2 toont het schema van de interfaceschakeling en de aansluitingen aan de 25 polige connector.

## **HET PROGRAMMA**

Het Basic modemprogramma vindt zelf uit in welke computer het zit, zoekt een plaatsje voor de machinetaalroutines, past deze routines aan de geheugensituatie aan (relocatie) en plaatst ze in het geheugen (met POKE). MSX bezitters behoeven natuurlijk de DATA regels voor de SV.318/.328 niet in te tikken (en andersom). De hoofdroutine projecteert 2 'vensters' op het scherm, waarna het noodzakelijk is om verbinding met een andere computer te zoeken. Bel iemand op en sluit de telefoonhoorn op het modem aan. Spreek van te voren af, dat de degene die opbelt het modem bijvoorbeeld in de stand 'ORIG' schakelt; het andere modem kan in de stand 'ANS' of 'AUTO' gezet worden.

Het programma geeft een goede verbinding aan middels het woord 'VERBINDING' bovenin beeld. Wanneer u nu iets op uw toetsenbord intikt dan worden deze tekens in "uw" onderste venster en in het bovenste venster "aan de andere kant van de lijn" weergegeven. Op deze wijze kan men berichten naar elkaar intikken (overfluiten).

Als een van de twee 'intikkers' op de ESC toets drukt dan wil zijn/haar computer een programma of bestand gaan verzenden (de andere kant gaat dan ontvangen). Beide personen dienen een (file)naam op te geven, met de nodige voorvoegsels als CAS:, of 1: voor de disk,gebruikers.

Het verzenden van een Basic programma vereist dat als een ASCII file op cassette of disk staat, het dus met een SAVE "...",A opdracht weggeschreven is. Eventueel van te voren de te verzenden programma's met (C)LOAD inlezen en met SAVE "...",A weer wegschrijven.

Het zenden gaat regel voor regel met een snelheid van ongeveer 30 tekens per seconde. Tijdens het verzenden worden de verzonden/ontvangen regels op het beeldscherm afgedrukt zodat men de voortgang kan volgen. Na verzending/ ontvangst komen de twee vensters terug.

Het hierna beschreven Basic programma is bedoeld als introductie in de 'modem wereld' en heeft wel enige beperkingen:

-het is niet mogelijk om zogeheten DATA banken op te bellen; hiervoor is waarschijnlijk toch een RS-232 interface nodig;

-tijdens het "naar elkaar tikken" is de verwerksnelheid maar 2 of 3 tekens per seconde. Doordat de ROM toetsenbord interrupt routine wat minder vaak aangeroepen wordt,is het ook noodzakelijk om de toetsen langer dan normaal ingedrukt te houden (anders worden ze 'gemist');

-machinetaalprogramma's kunnen niet overgezonden worden;

-er is niet in een uitgebreide foutafhandeling voorzien.Wanneer u bijv. een programma wilt zenden en een niet bestaande bestandsnaam intikt, zal (met disk) het programma afbreken en een 'File not found' foutmelding geven. Bij het zoeken naar die onbekende naam vanaf cassette zal dit eindeloos duren, het programma kan dan via CTRL/STOP onderbroken worden. In beide gevallen zal de ontvangende computer er achter moeten komen, dat het fout gegaan is (anders blijft-ie op een regel wachten). Het lijkt 't beste, dat degene waarbij het fout gaat een paar keer zijn/ haar modem in- en uitschakelt en daarna het programma opnieuw RUNt. De ontvangende computer komt dan met een 'Verbinding weg' foutmelding, de ontvanger kan op CTRL/STOP drukken en het modemprogramma herstarten.

1000 'Simpele modem communicatie via joystickpoort 2 voor .318/.328 en MSX (P7) 1000<br>1010 :<br>1020 'Machinetaal komt in filebuffer 2 en 3, beginadres daarvan in BA<br>1030 MAXFILES=3: CLEAR 1000: DEFINT A-2: BA=VARPTR(#2)+9 Zevenhoven 249  $1040$  : :<br>CLS: LOCATE 15,10: PRINT "M•O•M•E•N•T": MSX=PEEK(0)=243:'Type computer  $77.1050$ 1050 CLS: LULAIL 15,121 FAINT 119911-1111<br>1086 :<br>1070 'POKE en pas het machinetaalprogramma aan geheugenadres aan (relocate).<br>1080 ' # betekent dat het volgende getal een offset t.o.v. BA is.<br>1090 ' # betekent dat het POKE ă تق 1110 '\$ zegt dat er geen DHIH meer 13.<br>1120 : READ A\$: ON INSTR("\$\$#@",A\$) 60TO 4970, 1160, 1210, 1240<br>1130 POKE BA+I, VAL("&H"+A\$): I=I+1: 60TO 1130<br>1160 : READ A\$: MA=BA+VAL("&H"+A\$): I=I+1: 60TO 1130<br>1150 : READ A\$: MA  $826$ <br> $870$ 386 386<br>386<br>755<br>303 3631170<br>
9861210 IF MSX THEN RESTORE 4400 ELSE RESTURE<br>
6711220 OTO 1130<br>
1230 IE MHI09: GOTO 1130 I'Verzet POKE wijzer (1e 9 bytes van filebuffer 3<br>
1250 IE MHI09: GOTO 1130 I'Verzet POKE wijzer (1e 9 bytes van filebuffe 90 - ITZI ODIO IIOA<br>00 :<br>10 IF MSX THEN RESTORE 4400 ELSE RESTORE 3490 i'DATA afhankelijk van comp. 1999 (1990 DATA 22, 1, 1997 1.7 and 1.1 and 1.1 and 1.1 and 1.1 and 1.1 and 1.1 and 1.1 and 1.1 and 1.1 and 1.1 and 1.1 and 1.1 and 1.1 and 1.1 and 1.1 and 1.1 and 1.1 and 1.1 and 1.1 and 1.1 and 1.1 and 1.1 and 1.1 and 1 ontv<br>nc,ACKOK ;stuurt andere computer 'n byte terug?<br>CHST<br>CHST ;nee, controleer bit 7 en zend ev. ACK<br>;en zend alsnog 1508 :<br>
1508 'pe andere computer kan direct een teken zenden, wacht daar even op<br>
1508 'pen stuurt een "acknowledge" terug als het goed ontvangen is.<br>
1608 'puSR2 wacht gedurende een maximum tijd op een byte van de "ander 1/50 Denne by<br>1760 i USR3 zoekt contact met de andere computer en verzendt dan de in de USR<br>1790 'jaanroep meegegeven string (+checksum), totdat de andere computer een<br>1790 'jaCK terugzendt.<br>1790 'jack terugzendt. 1740 DATA FB :  $\frac{215}{101}$ ¡terug naar BASIC ret 1750<br>1770 'jUSR3 zoekt contact met de andere computer en verzendt dan de in de USR<br>1780 'jaanroep meegegeven string (+checksum), totdat de andere computer een<br>1790 'jaCK terugzendt.<br>1994 nors = D 215 1740 DATA FB - 11

 $\begin{array}{lll} \texttt{Jr} & \texttt{c, ZNERR} \\ \texttt{Id} & \texttt{b, (h1)} \\ \texttt{inc} & \texttt{hi} \\ \texttt{Id} & \texttt{e} \\ \texttt{inc} \\ \texttt{inc} \end{array}$ 809 1910 DATA 38,10 istop bij onderbreking<br>jlengte in byte teller  $\mathbf{R}^{\mathcal{A}}$ 931 1920 DATA 46  $\frac{1}{h}$  (h1) 006 1730 DATA 5E<br>096 1940 DATA 5E<br>097 1960 DATA 56 istringadres in DF inc  $d, (h)$ 932 1960 DATA 56<br>
932 1980 DATA 1A<br>
932 1980 DATA 1A<br>
932 1980 DATA 1A<br>
932 1980 DATA 1A<br>
936 2000 DATA 1A<br>
936 2000 DATA 13<br>
942 2030 DATA C5, \*,137:<br>
942 2030 DATA C5, \*,137:<br>
942 2030 DATA C5, \*,137:<br>
942 2040 DATA C1, 1d  $1d$  $h, b$ <br>a, (de)<br>a, h jwis de checksum :/<br>:/ZSTLP:1d<br>:/ add<br>:/ 1d<br>:/ inc that the checksom<br>that te verzenden teken<br>thereken checksum .idd<br>add<br>ld<br>ld h, a<br>a, (de)<br>de iteken weer ;<br>;alvast op volgende wijzen<br>;bewaar teller inc push bc<br>call ZEND 434 2040 DATA CD, #, 137:<br>
2040 DATA CD, #, 137:<br>
2020 DATA CD, #, 137:<br>
2020 DATA CD, #, 137:<br>
2020 DATA CD, #, 2020 :<br>
2020 DATA CD, #, 2021;<br>
2020 DATA CD, #, 2021;<br>
2020 DATA 10, 52<br>
279 2090 DATA 10, 52<br>
279 2090 DATA ;Dewaar teller<br>;teken zenden<br>;teller weer terug (B register)<br>;alles kits? volgende teken<br>;lijnfout of onderbreking? terug bc<br>nc,NXTBT ;een tijd lang niets doen ;en de string opnieuw zenden<br>;volgende teken ; verzend de berekende checksum *Sell ZEND<br>jr c, ZNERR*<br>call ONTV stop bij fout<br>;wacht op acknowledge ret nc<br>jr z,ZNERR 2200 :<br>2210 ';USR4 zoekt contact met de andere computer en probeert een string te<br>2220 ';ontvangen. Indien dat lukt wordt er een acknowledge verzonden, waarna<br>2230 ';de ontvangen string voor BASIC beschikbaar komt. 2228 'jontvangen. inuten www.recommensum of PASIC beschikbaar kumu.<br>2238 'jde ontvangen string voor PASIC beschikbaar kumu.<br>2240 in EB i<sup>1</sup>USR4: SYMC: call USR2 is end de andere computer?<br>2240 DATA 22, \$173; 'SYMC: call U ; stringlengte naar descriptor 326 2496 DATA 12<br>
2476 DATA 12<br>
2476 DATA 12<br>
2476 DATA 12<br>
2476 DATA 13<br>
2476 DATA 14<br>
25<br>
2476 DATA 14<br>
25<br>
25<br>
25<br>
26 2526 DATA 16, 169;<br>
26<br>
2536 DATA 26, 169;<br>
26<br>
26<br>
26<br>
26 2576 DATA 26, 169;<br>
26<br>
26<br>
26<br>
26<br>
26<br>
26 ;volgende teken ontvangen<br>;na laatste teken checksum inlezen :gelijk aan berekende checksum? ;nee, wacht tot de andere zijde met<br>;zenden gestopt is jeerst een bittijd wachten ten een ACK verzenden 2630 :<br>';DELAY wacht 1 bittijd (bij 300 baud ongeveer 3.3 milliseconde) 2630<br>2640<br>2650<br>2660 2650:<br>
597 2660 DATA CD, \*, 001: 'DELAY:call HDELY<br>
425 2670 DATA 3E, FA : 'HDELY:ld a, 250<br>
848 2680 DATA 00 : 'DELLP:nop<br>
078 2690 DATA 20, FC : ' jr nz, DEI<br>
213 2700 DATA 20, FC : ' jr nz, DEI ;wacht hele bittijd<br>;wacht halve bittijd  $a, 250$  $\begin{array}{c} \begin{array}{c} 1 \\ 1 \end{array} \\ \begin{array}{c} 1 \\ 1 \end{array} \\ \begin{array}{c} 1 \\ 1 \end{array} \end{array}$ 213 2700 DATA 20<br>090 2710 DATA C9 nz, DELLP ret 2720 301 2730 DATA "a"<br>2740 :<br>2750 ';ONTV pr :':relatieve adreswijzer op 109h runnelly and the state of the state of the state of the state of the state of the state of the state of the st<br>Signal state of the state of the state of the state of the state of the state of the state of the state of the<br>  $\frac{2760}{2770}$  $77R0:$ 2788:<br>
771 2790 DATA 06,00 : 'ONTV: 1d b,0<br>
056 2800 DATA F3 : di<br>
469 2810 DATA CD,\$,175; 'WAISB:call CSTP<br>
924 2820 DATA 05,55 : ' dec b<br>
960 2840 DATA 28,58,...; ' dec b<br>
960 2840 DATA 28,58,...; ' dr. 2,RC; ;wis Time out teller<br>;geen interrupt<br>;CTRL/STOP ingedrukt? 2820 DATA 38,55<br>
2820 DATA 38,55<br>
2830 DATA 05<br>
2840 DATA 28,58<br>
2840 DATA 28,58<br>
2850 DATA CD, \*, 17C:<br>
2850 DATA CD, \*, 17C:<br>
2850 DATA CD, \*, 17C:<br>
2850 DATA CD, \*, 17C: ; ia, terug<br>; ia, terug<br>; ia, ook terug<br>; ia, ook terug<br>; lees momentele modemstatus

928 2860 DATA 28,46<br>191 2870 DATA 3E,0C · :/<br>638 2880 DATA DC,\$,0D3:/<br>319 2890 DATA 38,EC · :/ z, LINER iterug bij verbroken verbinding -ir  $\begin{array}{cc}\n\text{1d} & \text{a, 12} \\
\text{call c, DELLP} \\
\text{jr} & \text{c, MAISP}\n\end{array}$ ;wacht een tijdje wanneer er geen  $\mathcal{O}(\mathcal{O})$ ight<br>jr<br>ld startbit is<br>startbit is<br>totaal 8 bits te ontvangen DATA 28, EC : ' Jr C, WALS<br>
DATA 26, 28 : ' d b, 3<br>
DATA CD, \*, 201: ' call HDELY<br>
DATA CD, \*, 20E: 'ONTVL: call INDELY<br>
DATA CD, \*, 17C: ' call INDED<br>
DATA CB, 19 : ' Jr c, LINI<br>
DATA 12, F4<br>
DATA 12, F4<br>
DATA 12, F4<br>
COL 852 2900<br>588 2910 jeerst halve bittijd wachten ;wacht bittijd<br>;lees modem 896 2920 call INMDM<br>jr z,LINER<br>rr c  $29.30$ 701  $2940  
\n183 2950  
\n931 2960  
\n911 297  
\n90$ ; etop bij onderbreking<br>; ingelezen bit in C schuiven<br>; volgende bit  $2700$  DATA  $100$ ,  $F4$ <br>2970 DATA CD, \*, 0CE:<br>2980 DATA CD, \*, 0CE:<br>2990 DATA B7<br>3000 DATA C9<br>3010 :<br>3010 : call DELAY<br>1d a,c , wacht op stopbit<br>;ingelezen teken in Accu<br>;clear CARRY  $089$  $or$ 074 3000 DATA C9 ret 3010 :<br>3020 ';ZEND verzendt een teken en stopt na CTRL/STOP, verbroken verbinding of<br>3030 ';een startbit van de andere computer. 3838 'jeen startbit van de andere com<br>
3848 ieen startbit van de andere com<br>
3848 ieen startbit van de andere com<br>
469 3868 DATA CD, \*, 1751 's call CSTP<br>
948 3878 DATA 38, 29 is in c., STOP<br>
85 3898 DATA 86, 89 is in the 3040 ;teken in c<br>;CTRL/STOP?  $c, \mathsf{STOP}$ jja, stop  $18$  data + 1 startbit ; o data ' I stat core<br>; verzend CARRY (ie keer is die nul)<br>; wacht een bittijd lees modem status z, STOPZ<br>nc, STOPZ ;<br>yerbinding weg?<br>;of startbit? ivolgende bit in CARRY Iwis de Zero vlag ; uitgang hoog (stopbit), ook na fout : geinverteerde CARRY is juiste status startbit van andere kant? fout<br>sverbinding nog goed? return a,255 – ;zet een vlag voor BASIC als de<br>(ERRFL),a ;verbinding verbroken is 856 3390 BHA 18,05<br>467 3310 BATA 3E, FF : '<br>059 3320 BATA 32, 1, 1701'<br>089 3330 BATA 72, 1, 1701'<br>089 3330 BATA F6 : '1<br>207 3350 BATA 6F : '1<br>218 3370 BATA FB : '1<br>104 3380 BATA C9 : '<br>3390 BATA C9 : ' a, 255<br>(STOPF) , a ;zet een vlag na CTRL/STOP :'STOP: 1d  $1d$ ;Opcode van OR A, data..wis Zero vlag<br>;zet Zero vlag<br>;CARRY 1 als foutmelding<br>;interrupt mag weer : 'RCNZ: defb ØF6h  $i$  RCZ: xor a<br> $i$  scf<br> $i$  ei.<br> $i$  ret 194 3389<br>821 3400 DATA 00<br>824 3410 DATA 00<br>827 3420 DATA 00<br>688 3430 DATA 00,00 yvlag voor CTRL/STOP status<br>yvlag voor verbinding status<br>yplaats voor ontvangen teken<br>ytijdelijk stringdescriptor adres :'STOPF:defb Ø : 'ERRFL:defb Ø<br>: 'CHAR: defb Ø<br>: 'TEMP: defw Ø 3440 :<br>
012 3450 DATA "#"<br>
3460 '---------:':einde computer onafhankelijke routines 3470 ';Nu volgen de routines voor de SV.318/328<br>3480 : 3488 J<br>348 3490 DATA C3,12,35: 'CSTP: jp 3512h jcontroleer of CTRL/STOP getoetst is<br>3500 J<br>3510 ';het aanroepen van USR5 heeft als effect dat een OR A,37h wordt gedaan.<br>3520 ';Deze instructie wist de CARRY vlag. USR5 zet d 093 3540 DATA F6 : 'USR5: defb F6h<br>935 3550 DATA 37 : 'USR6: scf<br>025 3560 DATA 18,21 <sub>-</sub> '' jr SCROL ide opcode van OR A.data iscroll bovenste of onderste venster 3370:<br>884 3580 DATA 18,16 : 'INMDM: jr MDMIN<br>3590: :lees modem status :<br>';Stuur een een of een nul naar het modem, afhankelijk van de Carry 3600 3610 3619<br>
017 3620 DATA 3E, 07<br>
102 3630 DATA D3, 88<br>
163 3640 DATA DB, 90<br>
404 3650 DATA CB, F7 :1d a,7 ;selecteer register 7 van<br>out (PSGSL),a ; geluidsgenerator<br>in a,(PSGRD) ;maak PSG poort A uitgang ;selecteer register 7 van de :/OTMDM:1d 5, a<br>6, a<br>(PSGWR), a set 404 3650 DATA CB, F7<br>254 3660 DATA CB, SC<br>214 3660 DATA D3, SC<br>117 3680 DATA D5, SC<br>117 3680 DATA D5, SC<br>747 3670 DATA 30, 01<br>057 3710 DATA D3, SC<br>244 3720 DATA D3, SC<br>077 3730 DATA D3, SC<br>077 3730 DATA D5, SC<br>077 3750 DAT  $\frac{out}{id}$ u.com...=<br>a,14 ;selecteer register 14 (poort A)<br>(PSGSL),a  $\frac{out}{id}$ שפטים,<br>a,Ø ;maak alle bits nul of een<br>nc,MDMOT ;afhankelijk van de CARRY vlag  $\begin{array}{cc}\n i & jr \\
 i' & \text{def} \\
 i' & \text{f} \\
 \end{array}$ a<br>(PSGWR),a ret a,(PPIA) ;lees poort A van de 8255 PPI<br>; deze bevat de modem data en CTS : 'MDMIN: in  $\frac{1}{1}$ rra **rra** ;data in CARRY vlag, CTS in bit Ø<br>;CTS status in Zero vlag  $rra$ <br>bit  $\emptyset$ , a  $\mathbf{r}^{\star}$ 202 3790 DATA CB.47

076 3800 DATA 3F<br>093 3810 DATA C9  $cct$ :CARRY andersom  $3820$ 3820 T<br>225 3840 DATA 3A, 43, F5: 'SCROL:1d<br>225 3840 DATA CB, 77 T' bit<br>876 3850 DATA 28, 24 T' jr a. (width) :op 80 kolomskaart bezig?  $6, a$ <br> $2, SCR40$ **bit** inee, scroll de 40 koloms 3860 3860 :<br>3870 '¡Scroll de SV.328 80 kolomskaart 3880 3880<br>
3890 DATA 11, B2, F0: ' Jr<br>
3900 DATA 30, 03 '' ' Jr<br>
3910 DATA 11, 22, F4: ' 1d<br>
3920 DATA 21, 50, 00: 'SCADD: 1d<br>
3930 DATA 19 - - '' add ;Videoram beginadr. bovenste venster<br>;bovenste venster scrollen?<br>;nee, beginadres van onderste venster<br>;bronadres 8Ø hoger dan doeladres de FØR2h 583 de, FØB2h<br>nc, SCADD<br>de, F422h<br>hl, 80<br>hl, de - 155<br>433 jr<br>1d 061<br>939 061 3920 DATA 21,50,001'S<br>939 3930 DATA 19,55,001'S<br>074 3950 DATA F3<br>074 3950 DATA F3<br>974 3950 DATA F3<br>494 3960 DATA B5,55<br>084 3970 DATA E0,80<br>169 3990 DATA 11,DB,FF:<br>913 4000 DATA 19,00 FF:<br>913 4000 DATA 19<br>890 4010 DATA iiu<br>add<br>ld sscroll totaal 597 bytes (8 regels)  $bc,597$ sscroii cocaal אל pytes to regels<br>sgeen interrupt hier<br>schakel 80 koloms videoram in het  $\overline{di}$ a.FFh ŤА. Ida,rrn<br>out (ENABØ),a<br>Idir SCHAKEL BD KOLOMS VIGEORAM IN NET<br>
Scroll de B gewenste regels<br>
Scroll de B gewenste regels<br>
Scroll de B gewenste regels<br>
Stroll 37 bytes wissen de,-37<br>hl,de  $1d$  $AA$  $: CLSG: Id$ ,,,,,<br>(h1),c ime of byces terug<br>Iwis de onderste regel  $\frac{6}{9}$ 4020 DATA 23<br>4030 DATA 1C  $\frac{1}{1}$  $\overline{10}$   $\overline{11}$  $\sum_{i=1}^{n}$  $\blacksquare$ 022 4030 DATA 10<br>200 4040 DATA 20,FB<br>202 4050 DATA AF<br>064 4060 DATA D3,58<br>213 4070 DATA FB  $\ddot{\phantom{a}}$ nz, CLBØ ir 款 ; schakel 80 koloms VRAM weer uit  $x$  or a<br>(ENABØ),a  $out$  $\frac{1}{2}$ :interrupt weer aan ei 4080 DATA C9<br>4090 :<br>4100 ';Scroll het 40 koloms scherm  $700$ .<br>:klaar 4100 ';Scroll het 40 koloms scherm<br>
4100 ';Scroll het 40 koloms scherm<br>
643 4120 DATA 11,52,001'SCR4011d de, 82<br>
749 4130 DATA 30,03 :'<br>
235 4140 DATA 11,0A,021'<br>
235 4140 DATA 19,021'SCRAD:1d hi,de<br>
933 4160 DATA 19 :' a 4110: ; VRAM begin van bovenste venster  $nc,$  SCRAD<br>de, 522<br>h1, 40 of onderste venster<br>;bronadres 40 verder ;totaal 317 bytes te verplaatsen<br>;lees VRAM adres (HL)<br>;bron en doel verwisselen<br>;schrijf dat byte op doeladres (nu HL)<br>;adressen weer herstellen<br>;bron verhogen<br>;doel verhogen ;zijn we klaar?<br>;nee, volgende byte<br>;HL 37 bytes terug  $7, b$ <br>z, SCRLP  $\begin{array}{lllllll} & , \dots & \text{bytes terug} & \\ & & \dots & \text{only does } & \\ \text{with} & & \text{call } \text{SETWR} & \text{is} & \text{from address near } \text{VDP br} \\ & & \text{if } & \text{XOT} & \text{if } & \\ \text{if } & \text{if } & \text{in } & \\ & & \text{if } & \text{in } & \\ & & \text{if } & \text{in } & \\ & & \text{if } & \text{ref} & \\ & & & \text{if } & \text{ref} & \\ & & & \text{if } & \text{ref} & \\ \end{array}$ sbronadres naar VDP brengen  $\frac{4350}{4350}$ :<br>  $\frac{4350}{4370}$ :<br>  $\frac{4370}{1}$ :';einde SV.318/328 routines 4380 ';De MSX routines 466 4400 DATA C3.B7.00: 'CSTF: jp 00B7h : kijk naar CTRL/STOP 4410  $\overline{\mathbf{r}}$ 086 4420 DATA F6<br>1928 4430 DATA 37 :'USR5: defb F6h : USR5: defb<br>:'USR6: scf<br>:' ; opcode van OR A, data; CARRY =  $\emptyset$  $CARRY = 1$ 844 4440 DATA 18,23 SCROL  $\frac{4456}{4470}$  DATA 18, ØC : 'INMDM: jr MDMIN ;lees modemstatus in C en Z 4470 : 1910 : 1910 : 1910 : 1910 : 1911 : 11 = 12<br>4480 : Een of nul naar modem, afhankelijk van Carry<br>4490 : 11 = 4490 :<br>205 4500 DATA 3E, 0F<br>099 4510 DATA 3E, 00<br>925 4520 DATA 30, 01<br>731 4530 DATA 3D<br>124 4550 DATA 3D<br>124 4550 DATA D3, A1<br>103 4560 DATA C9<br>4570 DATA C9  $\begin{array}{ccc}\n 1'0 \text{ImDM:1d} \\
 1' & \text{out} \\
 1' & 1d \\
 1' & \text{in} \\
 1' & \text{in} \\
 1' & \text{out} \\
 1' & \text{out} \\
 1' & \text{out} \\
 \end{array}$ ; selecteer PSG register 15 (IO poort) a, 15<br>(PSGSL) , a ersusLi,a<br>a,0 ו- ;nullen of enen naar die poort<br>nc,MDMOT ;afhankelijk van de CARRY : 'MDMOT: out  $(PSGWR)$ .a  $s^{\text{ret}}$  $\mathbf{r}^{\prime}$ 103 4560 DATA C9<br>229 4560 DATA 3E, ØF<br>123 4590 DATA DB, A0<br>2374 4600 DATA DB, A2<br>393 4610 DATA DB, A2<br>117 4620 DATA DB, A2<br>203 4630 DATA DB, A2<br>203 4640 DATA DB, A2<br>209 4650 DATA DB, A2<br>073 4660 DATA DB, A2<br>073 4660 DATA D  $\begin{array}{c}\n \begin{array}{c}\n \cdot \text{MDMIN} \quad \text{1d} \\
 \cdot \quad \text{Hout} \\
 \cdot \quad \text{Hout} \\
 \end{array}\n \end{array}$  $\frac{1}{4}$  $\frac{1}{3}$  set<br> $\frac{1}{3}$  out<br> $\frac{1}{3}$  ld out - ネネネネネギ エキエキ  $\frac{1}{14}$ <br>(PSGSL) a, (PSGRD) jen lees de joystick in<br>a, (PSGRD) jen lees de joystick in<br>Ø,a jbekijk CTS status  $\frac{1}{2}$  in 073 4660<br>195 4670<br>097 4680  $5$   $^{\circ}$   $^{\circ}$  DHIH IF<br>DATA CB,47<br>DATA 3F  $5$  ccf icarry andersom 114 4690 DATA C9 ret 4700 :<br>';Scroll het 40 koloms scherm  $4710$  $4720.$ 9720 :<br>11,52,00: 5CROL:1d 764 4730 DATA 11,52,00: 5CROL:1d<br>764 4740 DATA 30,03 : 1

1d de, 522<br>:1d h1, 40 251 4750 DATA 11, 0A, 02: ' 1d de, 522<br>138 4760 DATA 21, 28, 00: 'SCRAD:1d h1, 40<br>948 4770 DATA 19, 3C, 01: ' add h1, de<br>279 4780 DATA 01, 3C, 01: ' dd bc, 316<br>631 4790 DATA EB an gai' eall HDVDP<br>199 4800 DATA EB an gai' e ;of onderste venster<br>;bronadres 40 verder ;totaal 317 bytes te verplaatsen<br>;lees VRAM adres (HL)<br>;bron en doel verwisselen<br>;schrijf dat byte op doeladres (nu HL)<br>;adressen weer herstellen  $\frac{1}{2}$ ex de,hl<br>call WRVDP 648 4810 DATA CD, 4D, 00:  $\begin{pmatrix} 1 \\ 1 \\ 1 \end{pmatrix}$ 205 4820 DATA EB<br>887 4830 DATA 23<br>881 4840 DATA 13  $de, h1$ ex de<br>inc hl ;<br>bron verhogen<br>;doel verhogen  $\mathbf{r}^{\prime}$ de de bc<br>bit 7, b<br>jr z, SCRLP<br>id de, -37<br>add hl, de<br>ld bc. 37 025 4850 DATA 0B<br>245 4860 DATA CB,78<br>245 4860 DATA CB,78 ;zijn we klaar?<br>;nee, volgende byte<br>;HL 37 bytes terug 084 4870 DATA 28, F1<br>165 4880 DATA 19, DB, FF:<br>956 4890 DATA 19<br>067 4900 DATA 01, 25, 00:<br>954 4910 DATA 35, 20 :<br>313 4920 DATA 63, 56, 00:<br>313 4930 bata 03, 56, 00: :37 bytes te wissen  $bc_{15}37$ iā spatie  $\frac{a}{r}$ illy spacie<br>swis onderste regel jp 4960 833 4970<br>633 4980<br>263 4990 263 4990 DELLET<br>
048 5000 SF=BA+&H170: Er-DALLET<br>
5010 :<br>
5020 Grafische tekens vaststellen<br>
341 5030 C1\$=CHR\$(1)<br>
TE MSX THEN LB\$=C1\$+CHR\$(88)<br>
TE MSX THEN LB\$=C1\$+CHR\$(89) C1\$=CHR\$(1)<br>IF MSX THEN LB\$=C1\$+CHR\$(88) ELSE LB\$=CHR\$(176):'hoekje linksboven<br>IF MSX THEN RB\$=C1\$+CHR\$(99) ELSE RB\$=CHR\$(164):'hoekje rechtsboven<br>IF MSX THEN LO\$=C1\$+CHR\$(90) ELSE LO\$=CHR\$(185):'hoekje linksonder<br>IF MSX T 050 5060<br>146 5070 416 5080 5100 :<br>'Scherm instellen, TA is de standaard TAB waarde (speciaal voor SV.328 met 5110 SUPER INSTANCES<br>TA-1: IF MSX THEN SCREEN 0: KEY OFF: WIDTH 40: 60TO 5170<br>SCREEN 0,0: IF PEEK(&HF543)=80 THEN TA=17 ELSE WIDTH 40  $5120$ 421 5130 815 5140 :<br>CLS: VE=1<br>FOR Ti=1 TO 2<br>LOCATE TA,VE,Ø: PRINT LB\$;: FOR T2=1 TO 37: PRINT BO\$;: NEXT: PRINT RB\$;<br>LOCATE TA,VE+1: PRINT LO\$;: FOR T2=1 TO 37: PRINT ZK\$; SPC(37); ZK\$;: NEXT<br>FOR T2=1 TO 9: VE=VE+1: LOCATE TA,VE: PRINT ZK\$;  $5160$ 067 5170<br>906 5180 736 5190<br>018 5200<br>046 5210<br>055 5220<br>590 5230<br>5240  $VE=VE+2$ **NEXT** 516 5280 ÷ 5270<br>5300<br>5310<br>5530<br>5330 .<br>'Gaan we een file zenden?<br>|A\$=INKEY\$: IF A\$=CHR\$(27) GOTO 5500 :<br>'Toets ingedrukt?<br>'IF A\$="" GOTO 5430 5340<br>5350 Ø96  $\cdot$ .<br>'Print toets in onderste venster en verzend het teken<br>[c=ASC(A\$): V=1: GOSUB 5970: Z=USR1(C): GOSUB 6360 5360<br>5370<br>5380 864  $\cdot$ .<br>'Gelijk een teken ontvangen? Print het en kijk naar toetsenbord<br>|C=PEEK(CH): IF C GOTO 5460  $5390$ <br>361 5400 :<br>'Probeer<br>- HSR2 ( 5410 .<br>'Probeer teken te ontvangen en print dat eventueel<br>'Z=USR2(Ø): GOSUB 6360: C=PEEK(CH): IF C=Ø GOTO 531Ø 5420 9420 'Probeer texen te ontvangen en print dat Eventuely<br>
5430 2=USR2(0): GOSUB 6360: C=PEEK(CH): IF C=0 GOTO 531<br>
5450 'Wil de andere computer een file zenden?<br>
740 5460 IF C=27 GOTO 5710 ELSE V=0: GOSUB 5970: GOTO 5310<br>
5 -----------5480 'ESC ingedrukt; een file verzenden 5490 1 .<br>CLS: Z=USR1(27):'Verzend ESC naar andere computer 551 5500 5510 1 '<br>PRINT "Geef=de=naam=van=het=te=verzenden<br>PRINT "file=plus=voorvoegsel='CAS:', 'i:'<br>PRINT "'A:' of iets dergelijks, om aan te<br>PRINT "geven=waar=dat=file=staat.": PRINT<br>LINE INPUT FL\$ 5520 390 558 5530<br>558 5530<br>517 5540<br>302 5550<br>554 5560<br>5570  $11.7$ :<br>'Verzend het file<br>'PRINT: OPEN FL\$ FOR INPUT AS 1 5580 514 5590 .<br>'Verzenden klaar?<br>IF EOF(1) THEN Z\$=USR3(CHR\$(26)):CLOSE: GOTO 5170 5610 318 5620 5630<br>5640 127 356 5650 5660 :  $5670$ 170 5680 5690

- 
- 
- 
- 'Andere computer gaat een file zenden<br>CLS<br>PRINT "Geef•de•naam•van•het•te•ontvangen<br>PRINT "file•plus•voorvoegsel•'CAS:', 'i:',<br>PRINT "geven•waar•dat•file•naartoe•moet.": PRINT<br>PRINT "geven•waar•dat•file•naartoe•moet.": PRIN
- 
- 
- .<br>'Ontvang file<br>.PRINT: OPEN FL\$ FOR OUTPUT AS 1
	-
	-
	-
	-
- -
	-

 $\frac{13}{11}$ 

- :<br>'Print teken C in bovenste (V=Ø) of onderste (V=1) venster.<br>.
- 
- ייטובר ב-<br>IF CK32 GOTO 6030 ELSE IF C=127 THEN RETURN<br>PE CK32 GOTO 6030 ELSE IF C=127 THEN RETURN<br>Print teken<br>LOCATE TA+1+H(V), 2+11#V+V(V),0: PRINT CHR\$(C);<br>GOTO 6200: Printcursor rechtsaf
- 
- $\begin{array}{r} 5980 \\ 332 \ \ 5990 \\ 321 \ \ 6000 \\ 6010 \\ 6020 \\ 699 \ \ 6030 \\ 108 \ \ 6040 \\ 6050 \\ 606 \\ 608 \\ 609 \\ 609 \\ 604 \\ 609 \\ 609 \\ \end{array}$ :<br>'Toegestane besturingscode uitvoeren, anderen negeren<br>ON INSTR("AFUVWX",CHR\$(C+57)) GOTO 6070, 6130, 6200, 6230, 6280, 6150<br>RETURN
- n<br>
'Backspacer vorige teken wissen .. eerst cursor terug<br>
H(V)=H(V)-1: IF H(V)>-1 GOTO 6100<br>
IF V(V)>0 THEN V(V)=V(V)-1: H(V)=36 ELSE H(V)=0<br>
'dan teken wissen<br>
LOCATE TA+1+H(V), 2+11\*V+V(V),0: PRINT "\*";: GOTO 6310
- 593. 760
- 
- 6060<br>6060<br>6070<br>6090<br>6100<br>6110<br>6110 181
- $0.56$
- 
- 
- :<br>'Cursor naar links en omlaag (enter)<br>'H(V)=0<br>'Cursor omlaag<br>IF V(V)<B THEN V(V)=V(V)+1: GOTO 6310<br>LOCATE,,0: IF V THEN Z=USR6(0) ELSE Z=USR5(0):'scroll venster<br>GOTO 6310  $6120$ <br> $6130$ <br> $6130$ <br> $61450$ <br> $6156$ <br> $6170$ <br> $6170$ <br> $6190$ 512<br>180<br>669
- 
- :<br>'Cursor naar rechts<br>|H(V)=H(V)+i: IF H(V)<37 GOTO 6310 ELSE 6130  $408.5200$
- 
- 
- 408 6200 H(V)=H(V)+1: IF H(V)<37 60T0 6310 ELSE 6130<br>6210 :<br>6220 H(V)=H(V)-1: IF H(V)>-1 60T0 6310<br>679 6230 H(V)=H(V)-1: IF H(V)>-1 60T0 6310<br>752 6240 IF V(V)>0 THEN V(V)=V(V)-1: H(V)=36 ELSE H(V)=0<br>665 6250 60T0 6310
- 
- 
- 
- 
- 
- 
- 
- 
- 
- 
- 
- 
- 
- 
- 752 224 376 IF V(V))20 THEN V(V)=V(V)-II H(V)=36 ELSE H(V)=0<br>665 6250 GDTO 6310<br>665 6250 GDTO 6310<br>6220 'Cursor omhoog<br>627 6220 IF V(V)>0 THEN V(V)=V(V)-1<br>6230 'Ziustate cursor op juiste plaats zetten<br>98 6320 REUDRN<br>6330
- 577 6500 :

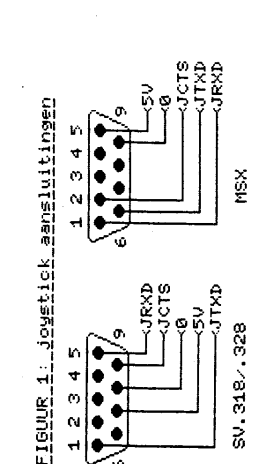

RS-232 eensluiting

 $\epsilon$ 

2: interface

 $\frac{1}{2}$ 

 $E$ lo $\tilde{K}$ 

 $CKL$ 

 $547$ 

 $\mathbf{S}$ 

Đ

Đ

**A**<br>43

Кŀ

К

JRXD-ी<br>पु

ĴΤ<br>ΤΧΡΑ

 $[10]$  $LOR$ 

- -